## *ȉİȤȞȚțȒǹȞĮijȠȡȐ - Ǽ&A* TSD-QA (2013/04)

## 1. Ε: Πώς μπορώ να απενεργοποιήσω την ενσωματωμένη κάρτα γραφικών σε FM2 μητρική;

A: Παρακαλούμε μπείτε στο BIOS στην καρτέλα Advanced, κατόπιν στην επιλογή Northbridge Configuration και pυθμίστε το [Share Memory] στο Auto, και το [Dual Graphics] στο Disable.

## 3. E: Πώς μπορώ να χρησιμοποιήσω την λειτουργία Wake On LAN σε λειτουργικό σύστημα Ubuntu (Kernel version 3.2.0-23) σε μοντέλα της σειράς Vision 3D;

- A: Παρακαλούμε ακολουθήστε τα παρακάτω βήματα για να ενεργοποιήσετε την λειτουργία WOL.
	- 1. Ενεργοποιήστε την επιλογή "Onboard LAN power on" στο BIOS\Advanced\ACPI configuration.
	- 2. Συνδέστε το καλώδιο LAN.
	- 3. Στο Dash Home αναζητήστε την λέξη terminal και κατόπιν επιλέξτε την.

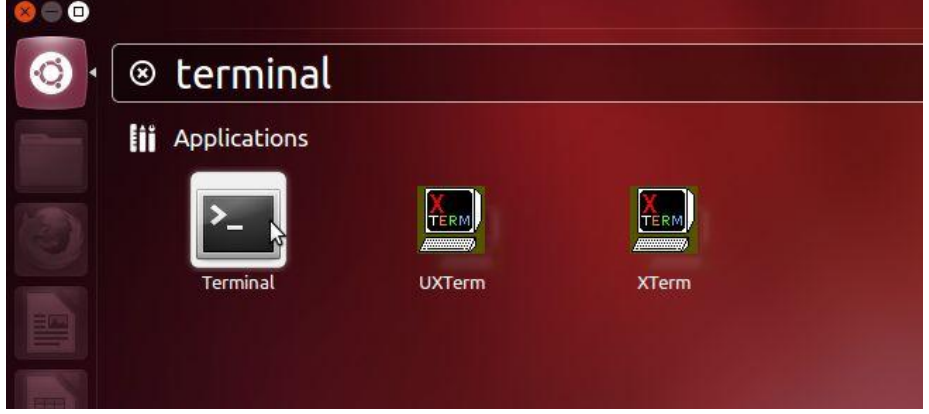

4. Παρακαλούμε εγκαταστήστε το ethtool για να ενεργοποιήσετε το WOL με τις παρακάτω εντολές. (Δείτε τις ει κόνες)

#sudo apt-get update #sudo apt-get install ethtool #sudo ethtool –s eth0 wol g #sudo reboot

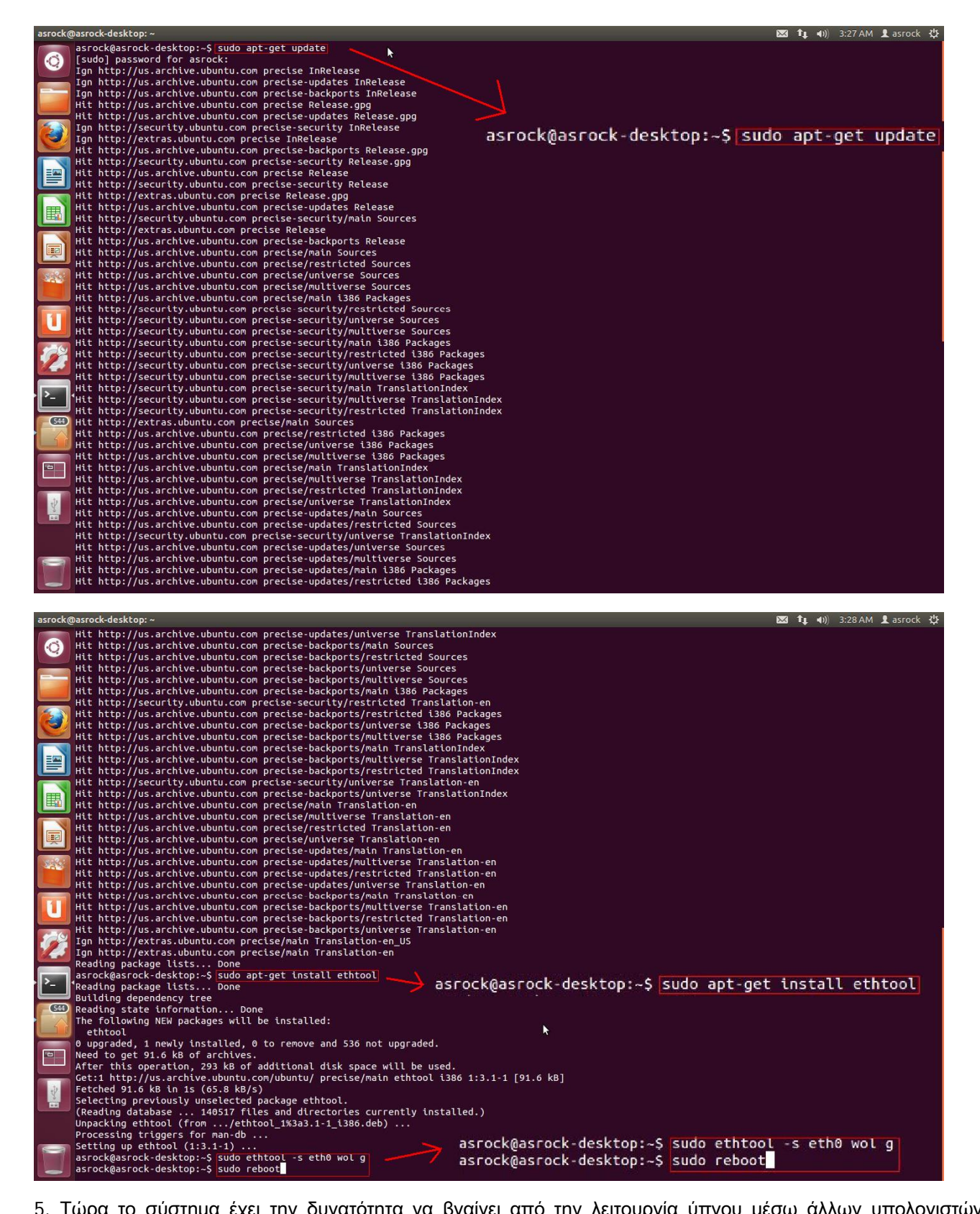

5. Τώρα το σύστημα έχει την δυνατότητα να βγαίνει από την λειτουργία ύπνου μέσω άλλων υπολογιστών σ το LAN δίκτυο.